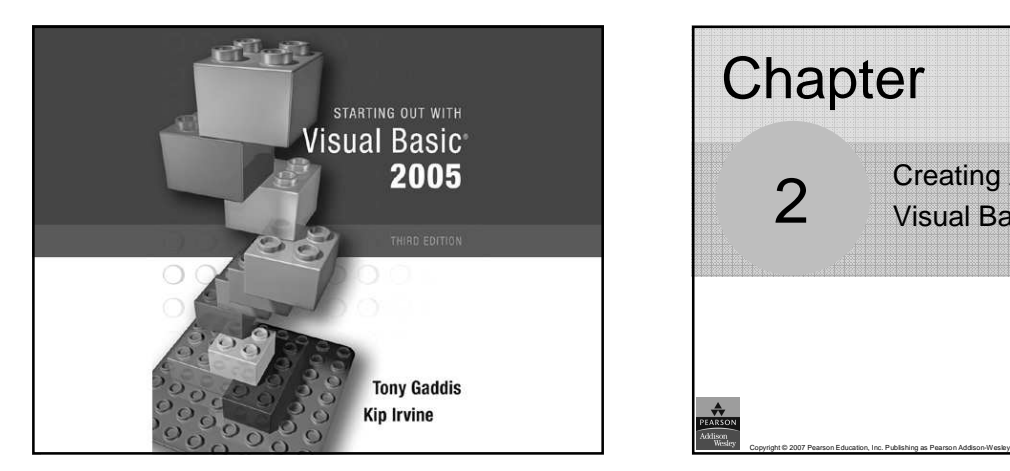

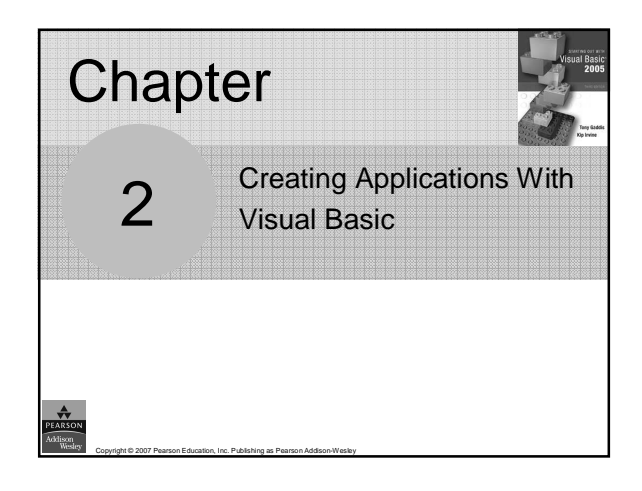

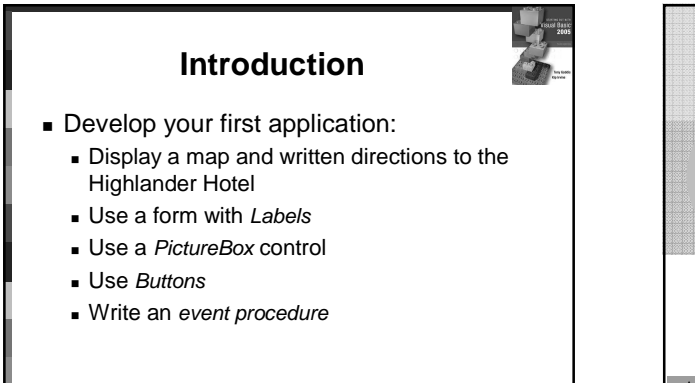

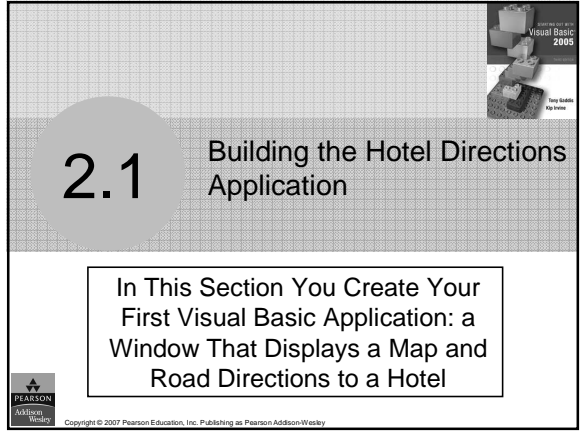

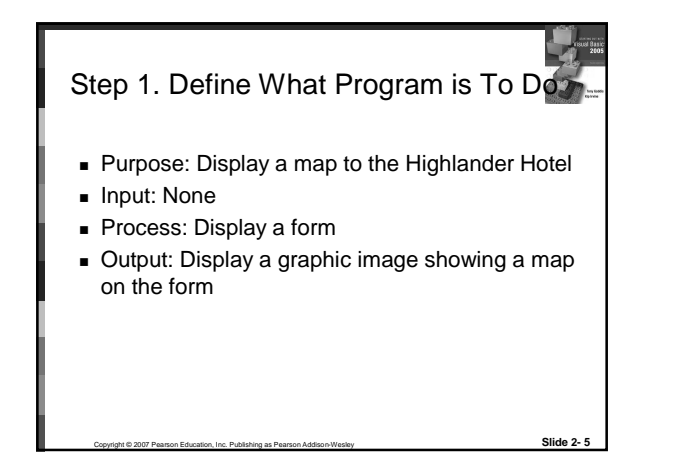

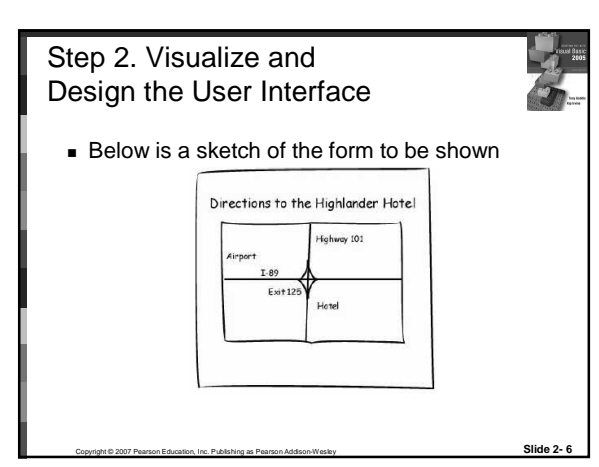

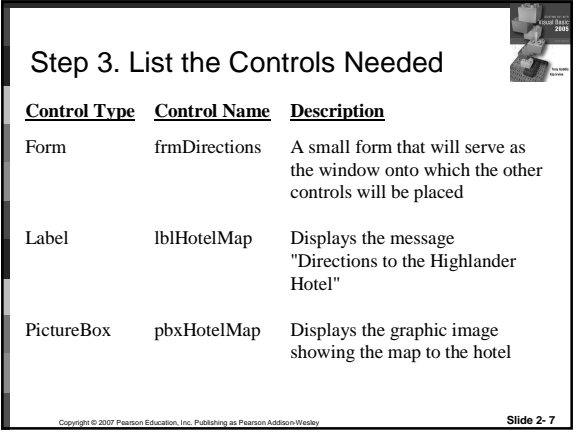

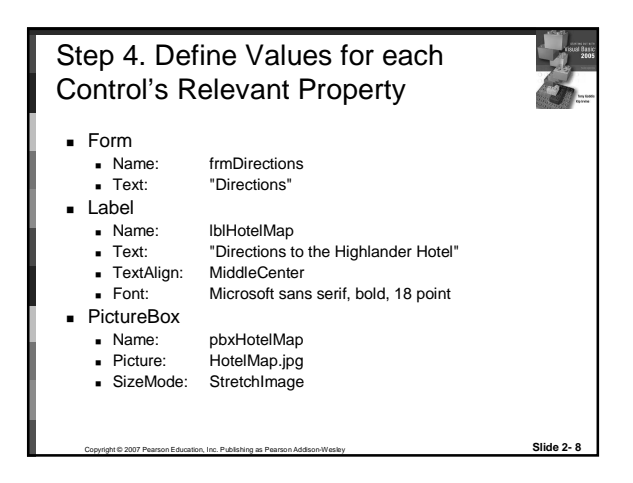

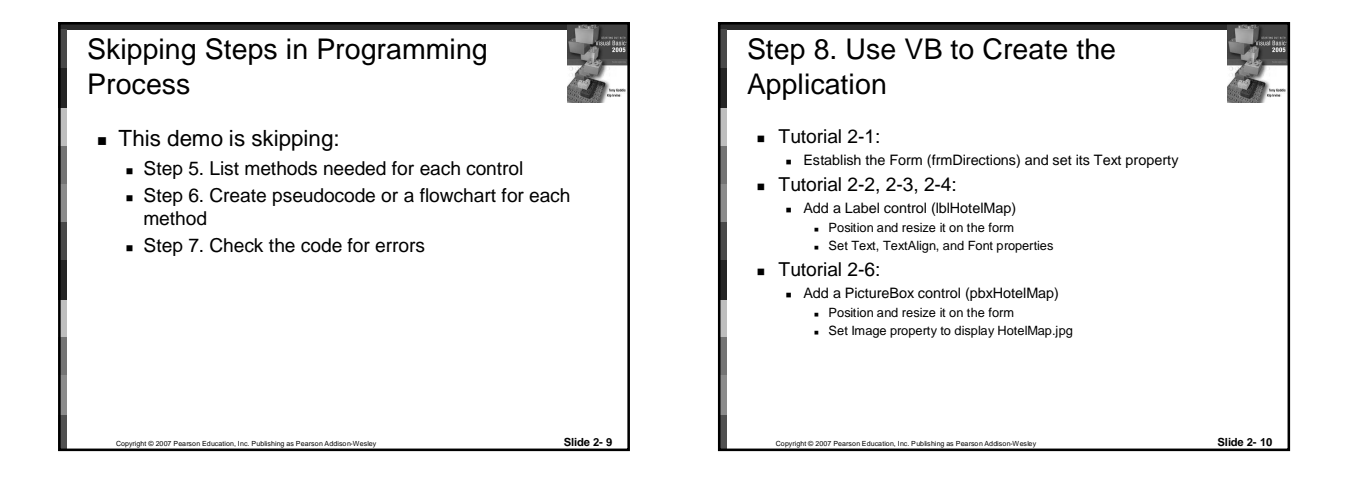

Skipping Steps in Programming Process

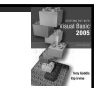

This demo is skipping:

 Step 9. Use VB to write code for each event procedure and other methods created in step 6

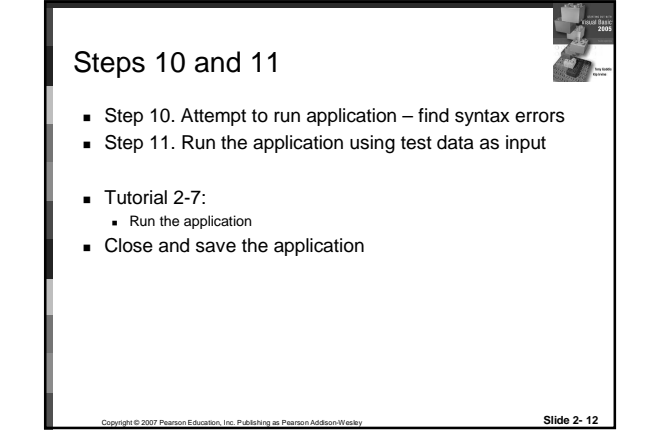

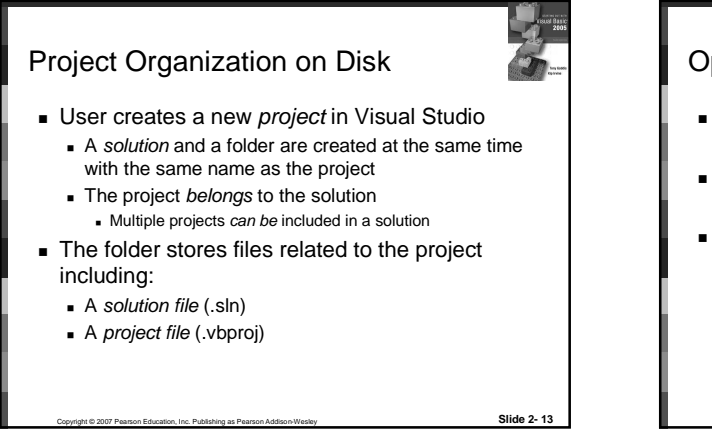

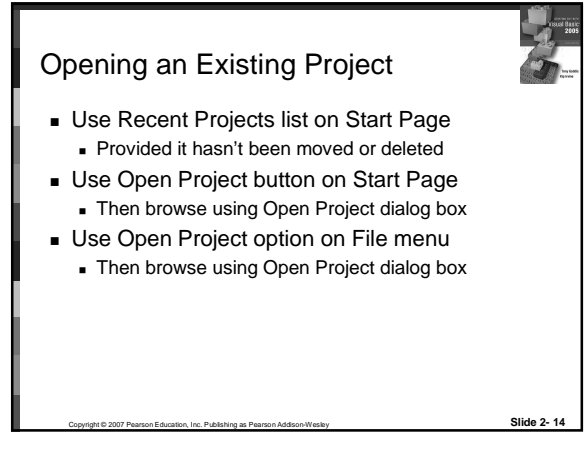

### Properties Window Used to view and modify the property values of a given object Two views of the properties are available:

 Alphabetic (across all properties) Categorized (groups properties by logical use)

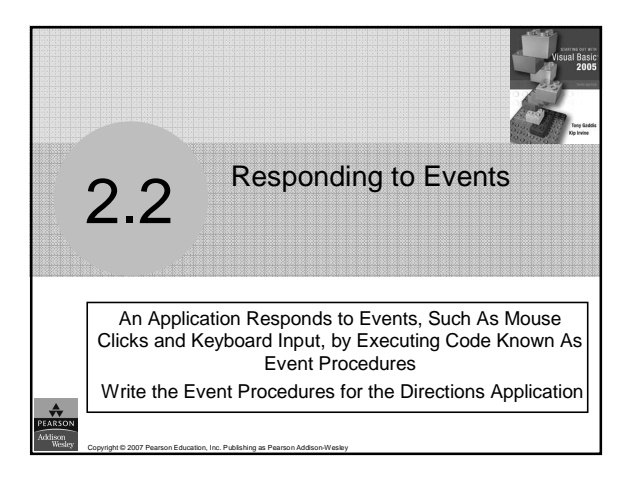

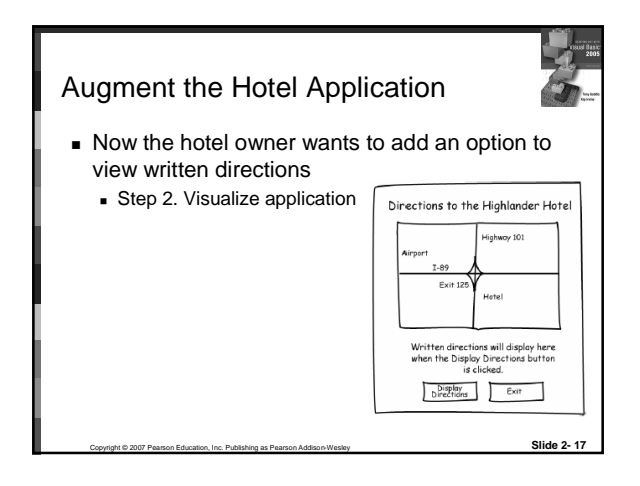

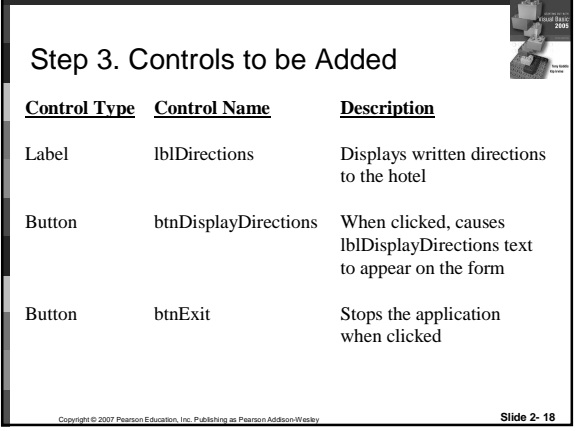

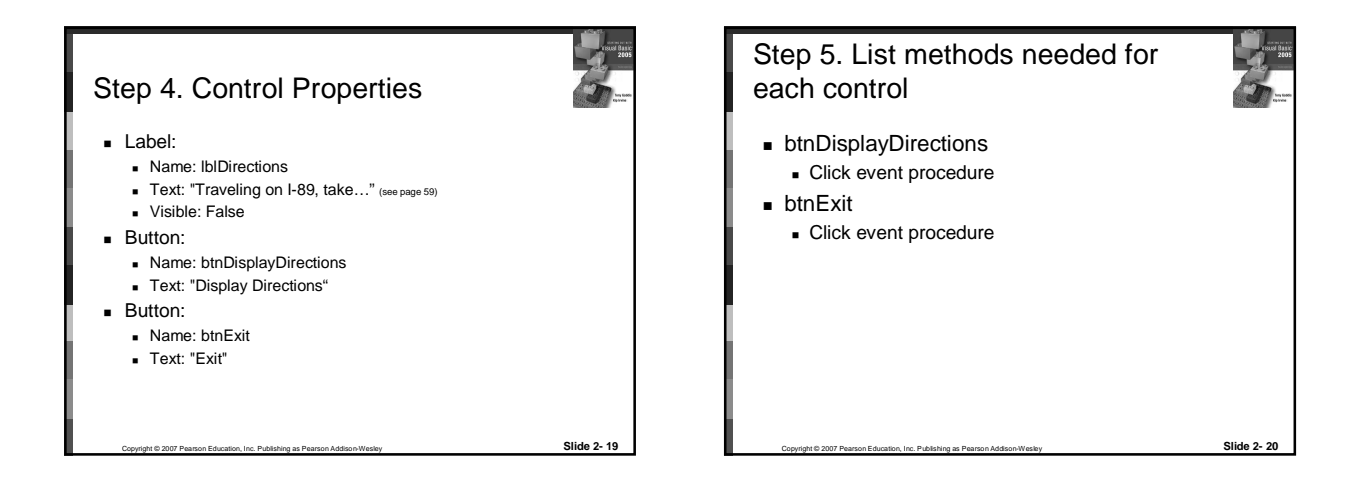

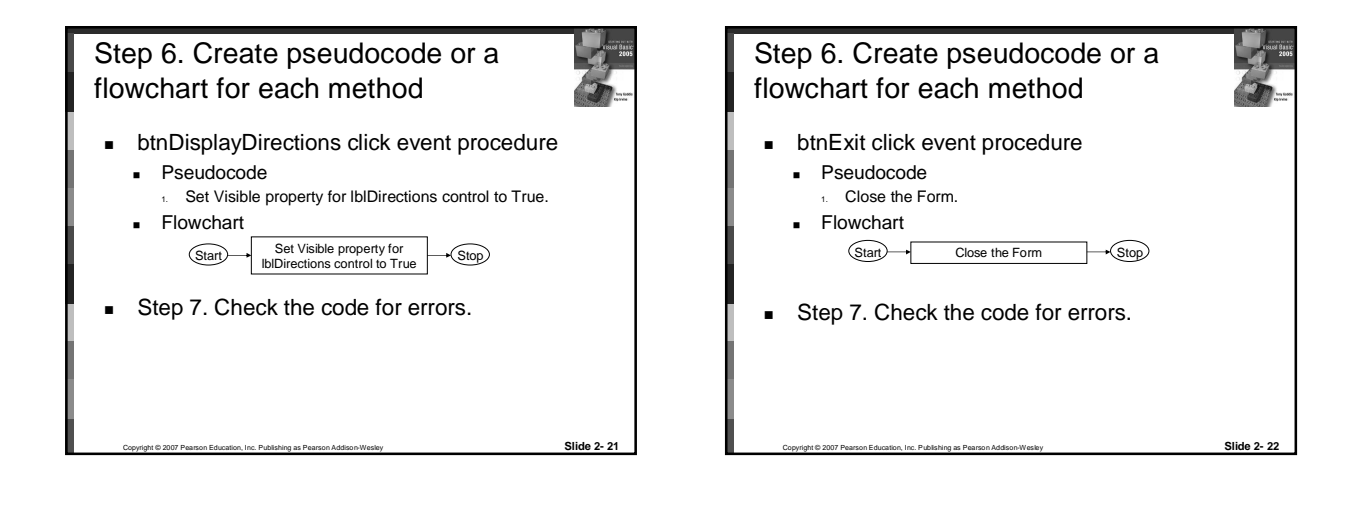

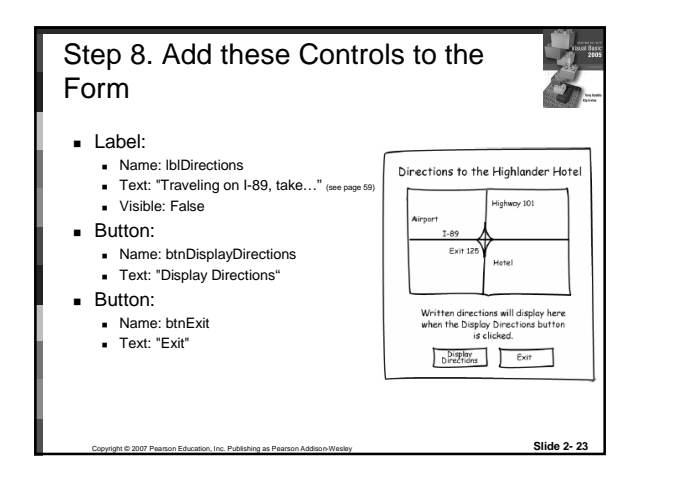

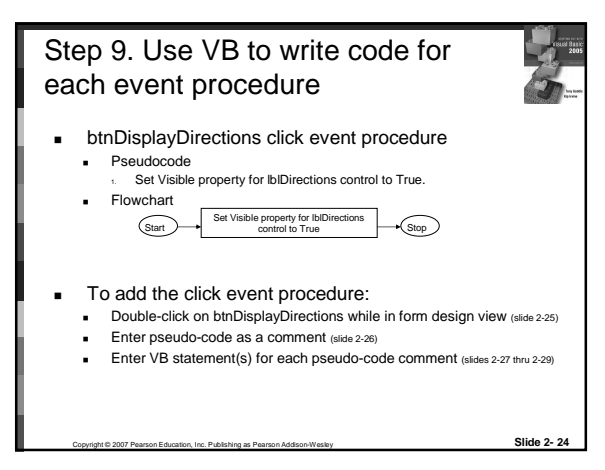

## CSC 252 (MIS 385) Chapter 2 Creating Applications with Visual Basic

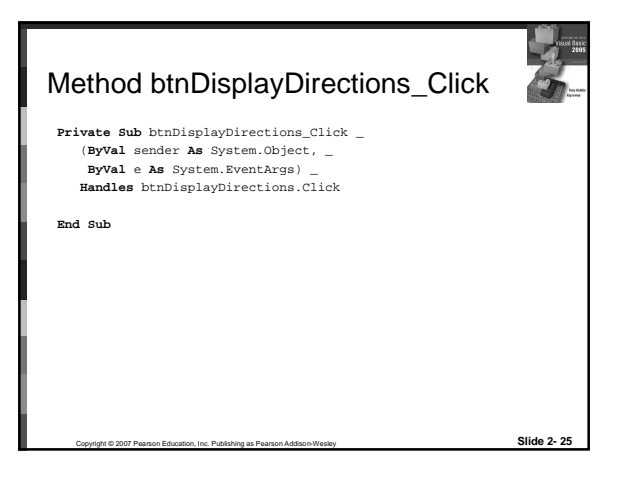

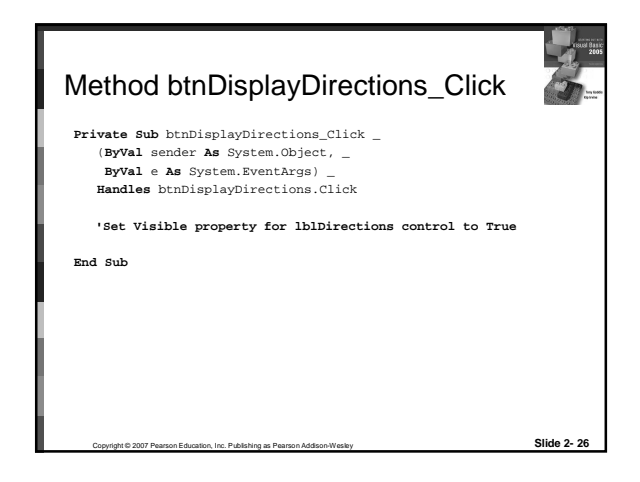

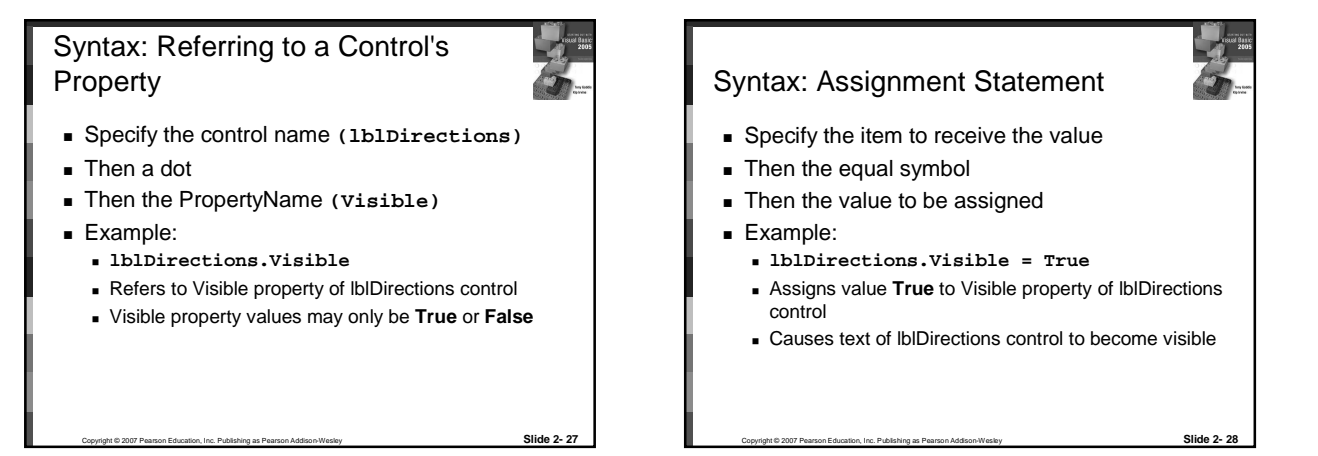

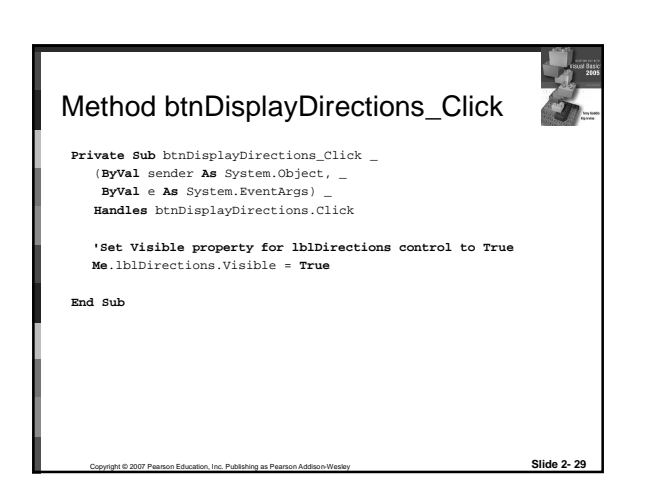

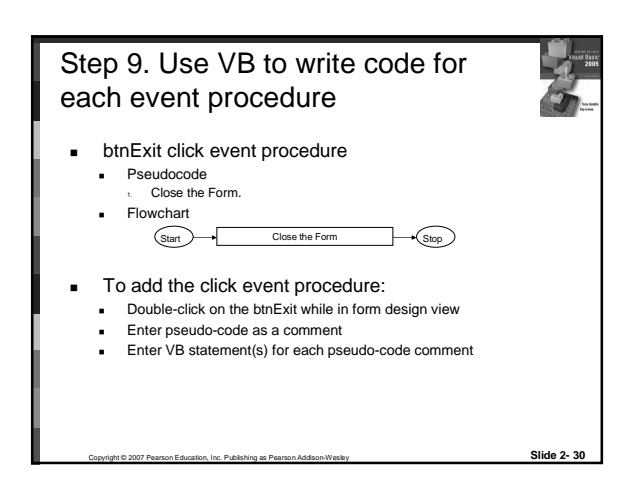

## CSC 252 (MIS 385) Chapter 2 Creating Applications with Visual Basic

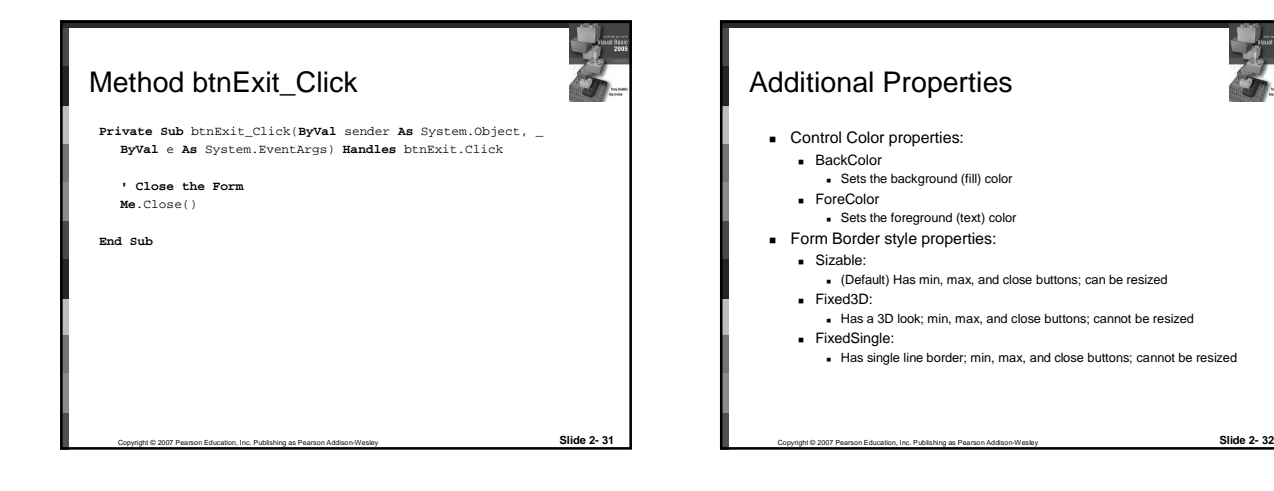

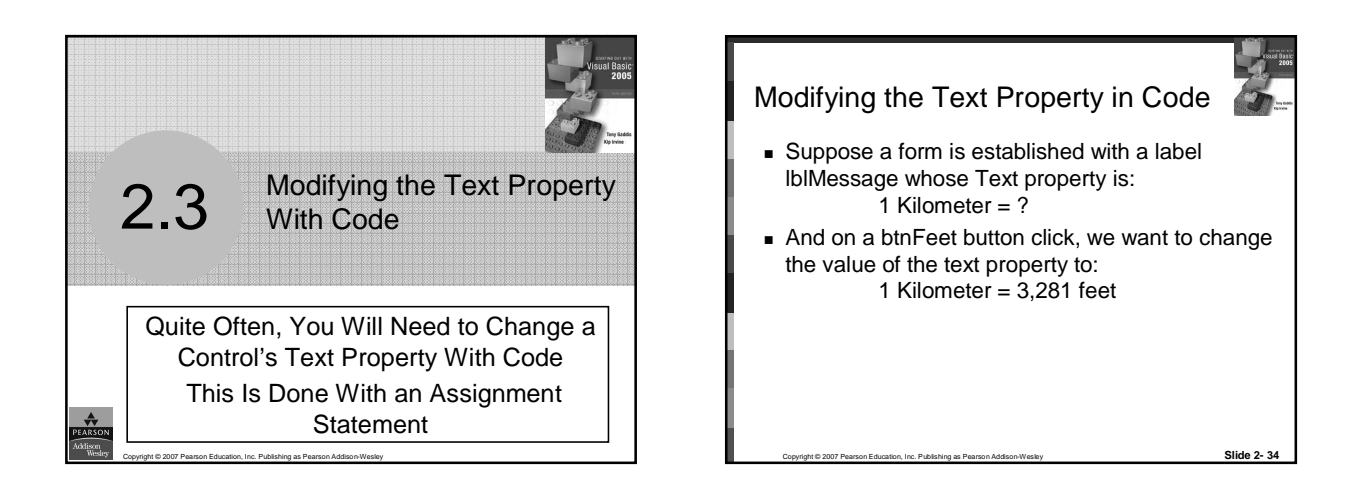

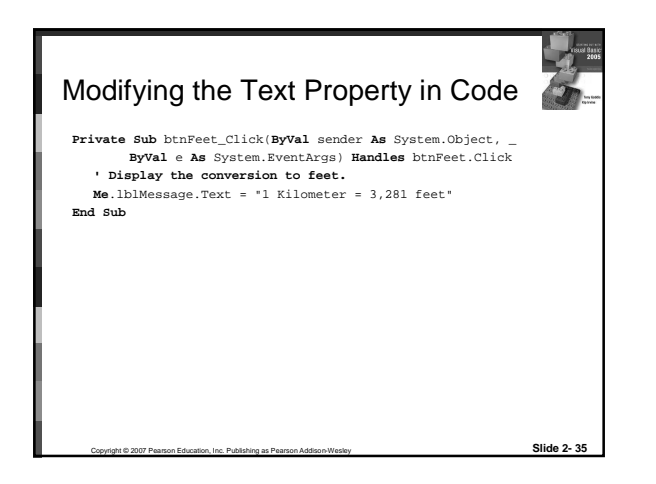

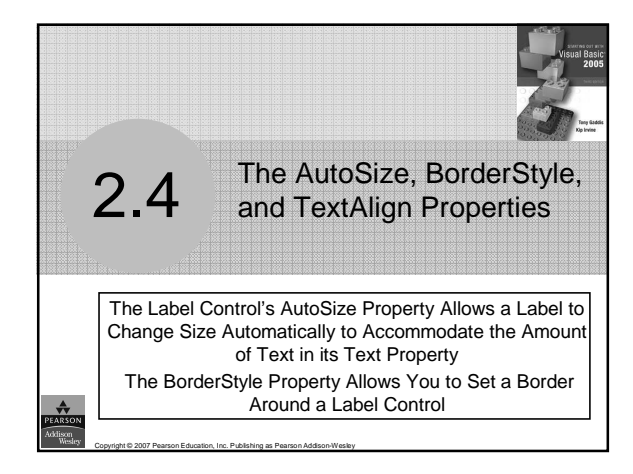

#### AutoSize Property for Labels

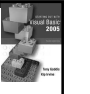

- AutoSize is a Boolean (either True or False) Property of labels
- False (the default) means the box size will not change, regardless of the amount of text assigned to it
- True means the box will automatically resize itself to fit the amount of text assigned to it

Copyright © 2007 Pearson Education, Inc. Publishing as Pearson Addison-Wesley **Slide 2- 37**

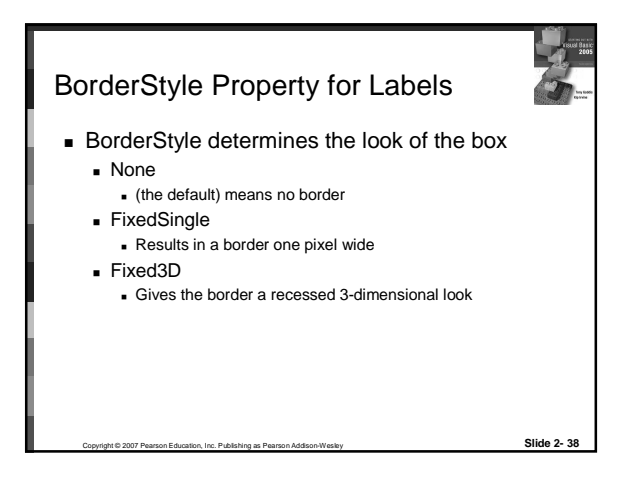

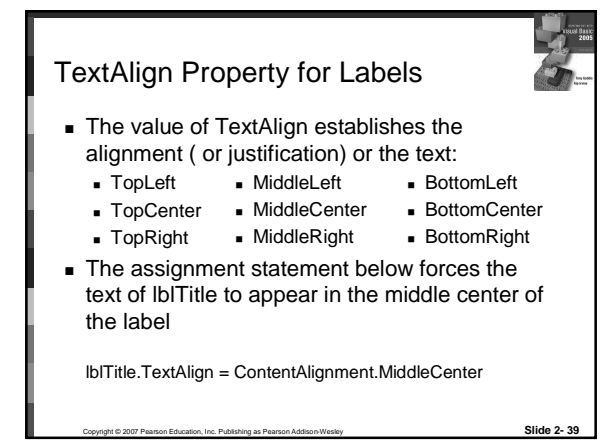

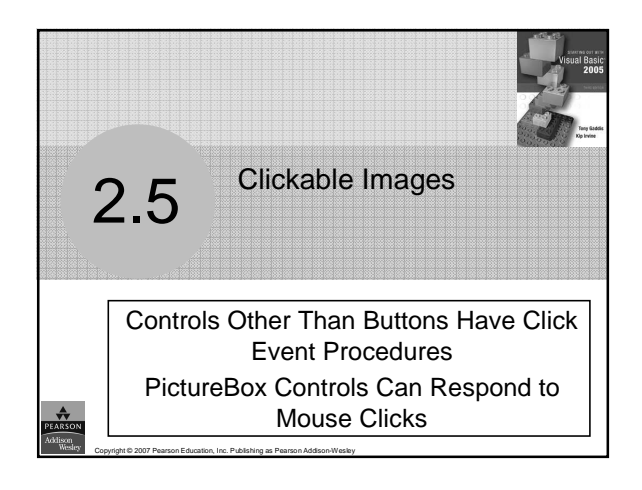

## PictureBox Control

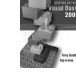

- As we saw earlier the Image Property can be set to a graphic image of some sort
- The flag images in Tutorial 2-16 are clickable
- The click event can be handled by code to take whatever action is desired

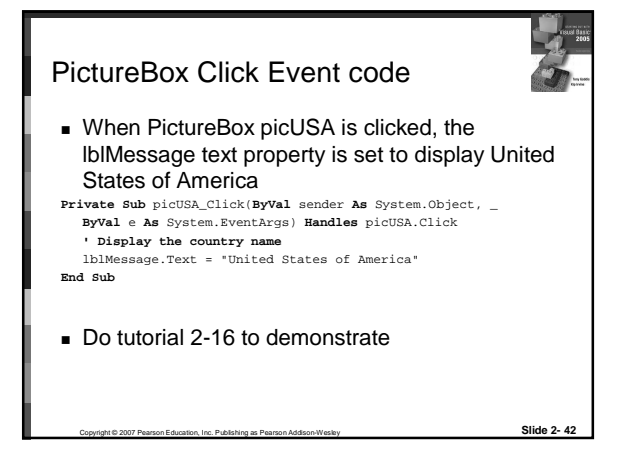

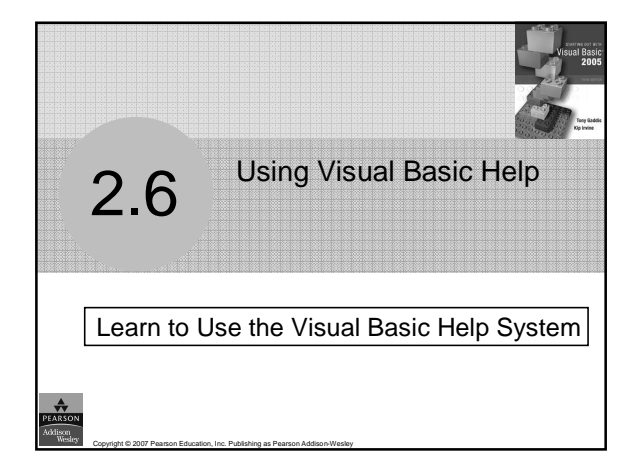

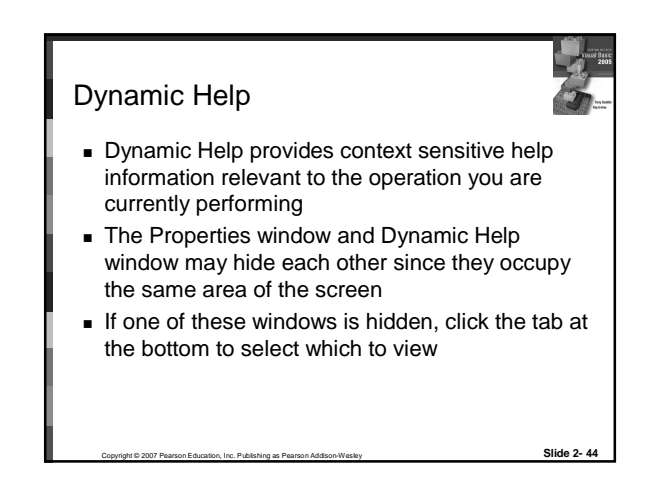

### Help Menu

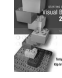

 The usual categories of Help you are probably accustomed to in Microsoft applications

Copyright © 2007 Pearson Education, Inc. Publishing as Pearson Addison-Wesley **Slide 2- 45**

- Contents…
- Index…
- Search…
- **Are available through this window also**

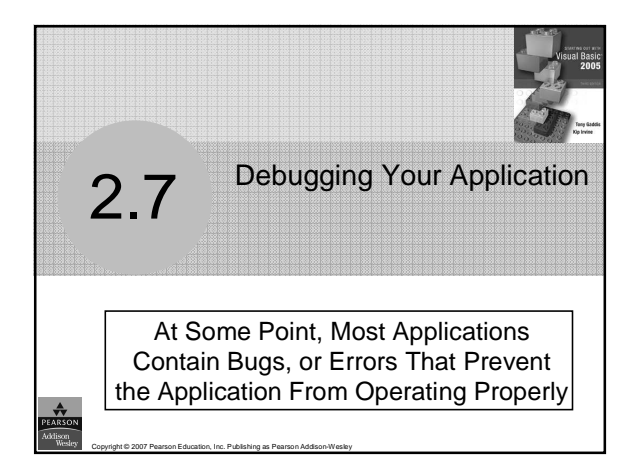

# Types of Errors: Compile Errors

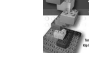

- These are errors in the syntax (form) of your program
- Visual Basic will inform you of these as soon as they are found
- The area of the error will be underlined with a jagged blue line
- A description of the error will be given in the Task List window
- Display the Task List window by selecting Error List from the View menu option

Copyright © 2007 Pearson Education, Inc. Publishing as Pearson Addison-Wesley **Slide 2- 47**

Types of Errors: Runtime Errors **These errors occur as your program runs**  Runtime errors create incorrect results but do not prevent your program from running Visual Basic will detect some of these and inform you about them **Others you must detect yourself**  Always carefully check the operation of your program to be sure that it operates as required